**ENSEIRB-MATMECA** 

# A BORDEAUX ENSEIPD-

# **CONTROLE D'UN OBJET CONNECTE AVEC MICROPYTHON**

**Patrice KADIONIK**  kadionik.enseirb-matmeca.fr

# **TABLE DES MATIERES**

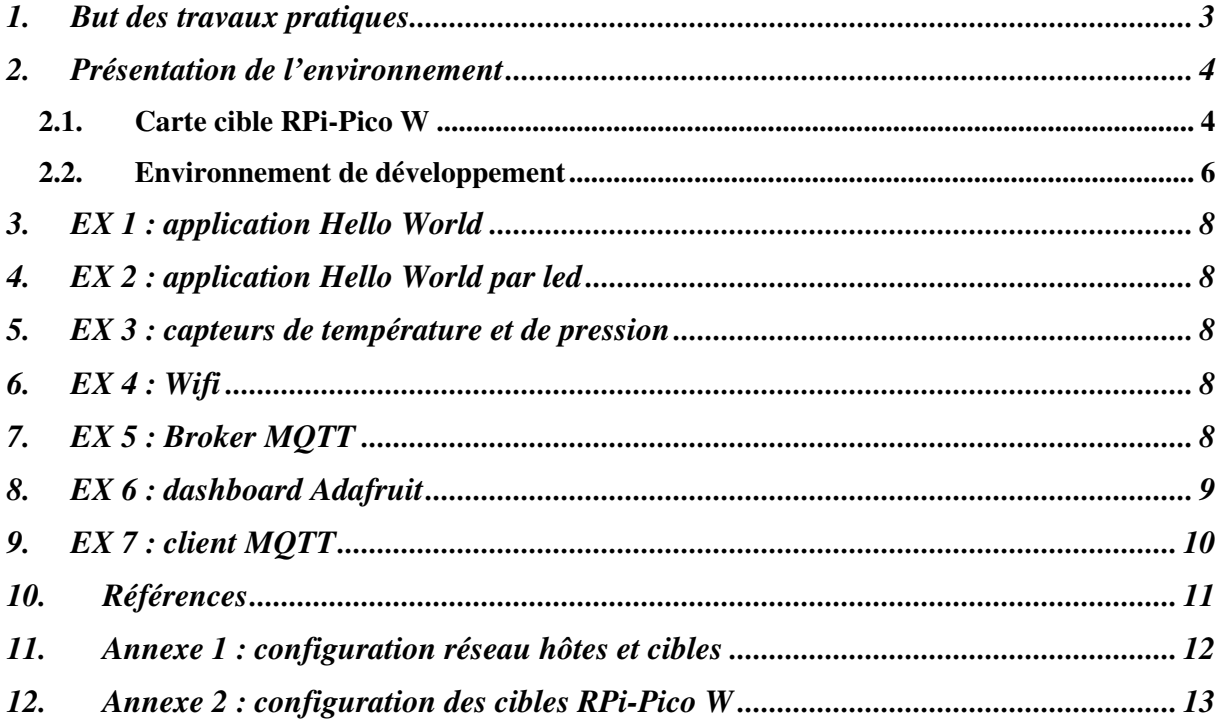

### **1. BUT DES TRAVAUX PRATIQUES**

Ces Travaux Pratiques ont pour but de présenter la mise en œuvre d'un *middleware* bas niveau, MicroPython dans la conception d'objets connectés.

L'objet connecté est conçu autour de la carte *Raspberry Pi* Pico W (RPi-Pico W) couplée à la carte d'accueil *Maker Pi Pico*.

Il convient de prendre en main la carte RPi-Pico W pour récupérer dans un premier temps les informations de température et de pression de la carte mère.

Puis, ces informations seront ensuite envoyées vers le *broker* MQTT io.adafruit.com de la société Adafruit.

Enfin, un *dashboard* sera créé pour représenter l'évolution au cours du temps de la température et de la pression de son objet connecté (*time serie*).

Mots clés : objet connecté, *Raspberry Pi Pico W*, *Maker Pi Pico*, environnement MicroPython, langage MicroPython, MQTT, *broker* Adafruit

### **2. PRESENTATION DE L'ENVIRONNEMENT**

### **2.1. Carte cible RPi-Pico W**

La carte RPi-Pico W est une carte permettant de concevoir des objets connectés bon marché et qui est utilisée pour le DIY (*Do It Yourself*) afin de développer de petits systèmes embarqués ou des objets connectés.

La carte RPi-Pico W possède ainsi les éléments suivants :

- Processeur ARM Cortex-M0+ *Dual Core* à 133 MHz (SRAM de 264 Ko et Flash de 2 Mo).
- Connectivité Wifi IEEE 802.11b/g/n avec le composant Infineon CYW43439.
- Alimentation 5 V via le connecteur micro USB.
- 26 ports d'entrées/sorties (E/S) comprenant :
	- o 3 entrées analogique/numérique (12 bits).
	- o 2 ports UART.
	- $\circ$  2 bus I2C.
	- o 16 ports PWM.
- 1 interface SWD de *debug*.
- Horloge RTC intégrée.
- 1 led programmable.
- 1 capteur de température intégré.

L'image suivante présente la carte cible RPi-Pico W :

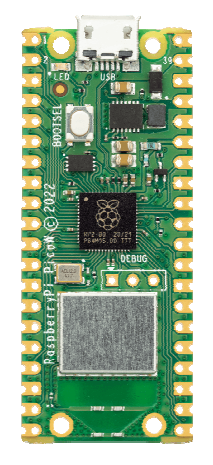

**Carte RPi-Pico W** 

L'image suivante présente le brochage de la carte cible RPi-Pico W :

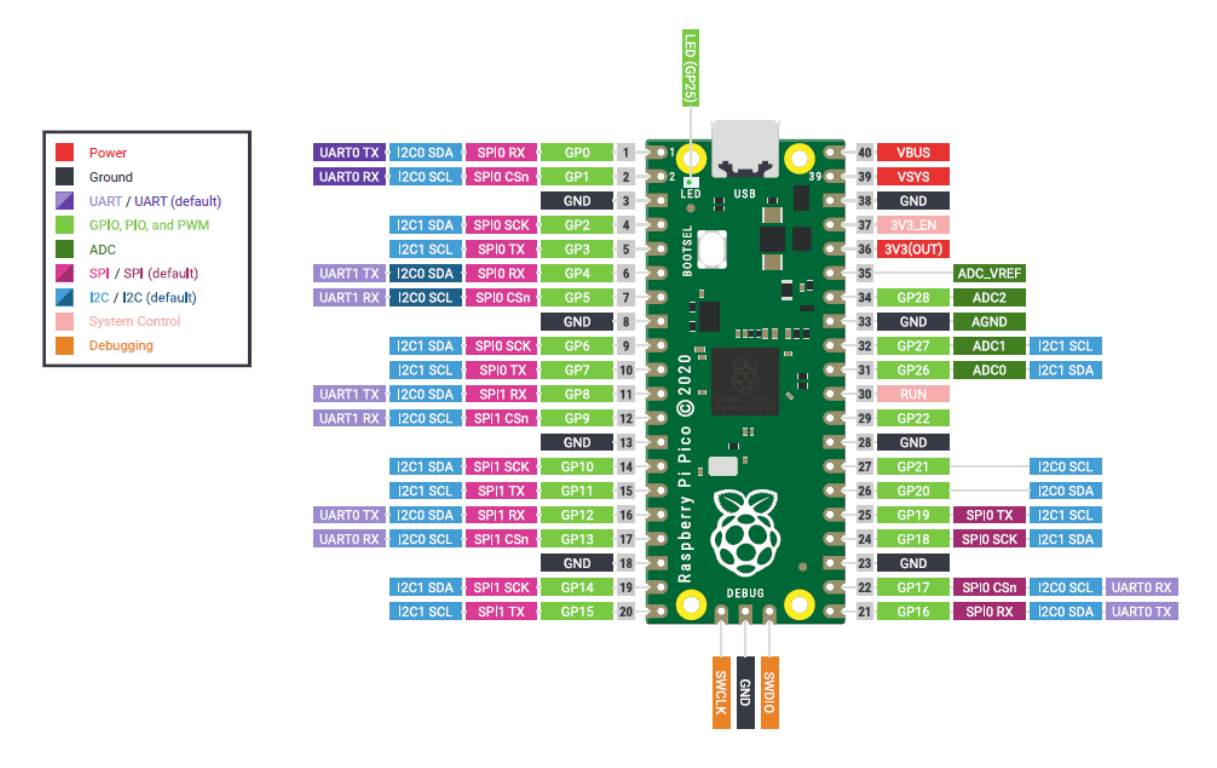

**Brochage de la carte RPi-Pico W** 

La carte RPi-Pico W est complétée d'une carte d'accueil, la carte *Maker Pi Pico* pour rajouter différents capteurs et E/S.

La carte *Maker Pi Pico* possède ainsi les éléments suivants :

- Leds sur les E/S GPIO.
- 1 led de couleur connectée sur l'E/S GP28.
- 3 boutons connectés sur les E/S GP20, GP21 et GP22.
- 1 *buzzer* piezo connecté sur l'E/S GP18.
- 1 sortie audio connectée sur les E/S GP18 (L) et GP19 (R).
- 1 *socket* ESP-01.
- 1 *socket* Micro SD sur les E/S GP10 à GP15.

L'image suivante présente la carte *Maker Pi Pico* :

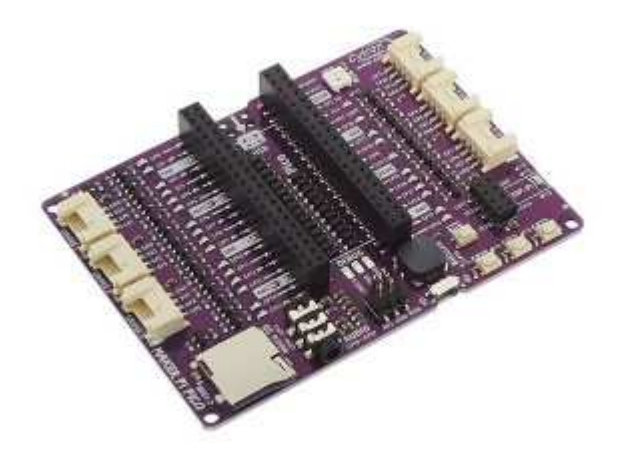

### **Carte** *Maker Pi Pico*

L'ensemble est aussi complété d'un capteur connecté sur le connecteur Grove numéro 0 : capteur BME680.

Le capteur BME680 muni d'une interface I2C propose en fait un ensemble de capteurs :

- Température : -40 °C à + 85°C avec une résolution de 0,01 °C.
- Humidité : de 0 à 100 % d'Humidité Relative avec une résolution de 0,008 % HR.
- Pression : de 300 à 1100 hPa avec une résolution de 0,18 Pa.

### **2.2. Environnement de développement**

De nombreuses bibliothèques MicroPython permettent de développer simplement sur la carte RPi-Pico W.

Si l'on clique sur l'icône IDLE Thonny (icône sur le bureau), on a alors accès à un IDE (*Integrated Design Entry*) de développement Python et MicroPython.

Thonny a été configuré pour s'interfacer à la carte RPi-Pico W très simplement et avoir accès à l'interpréteur REPL de MicroPython via la liaison série.

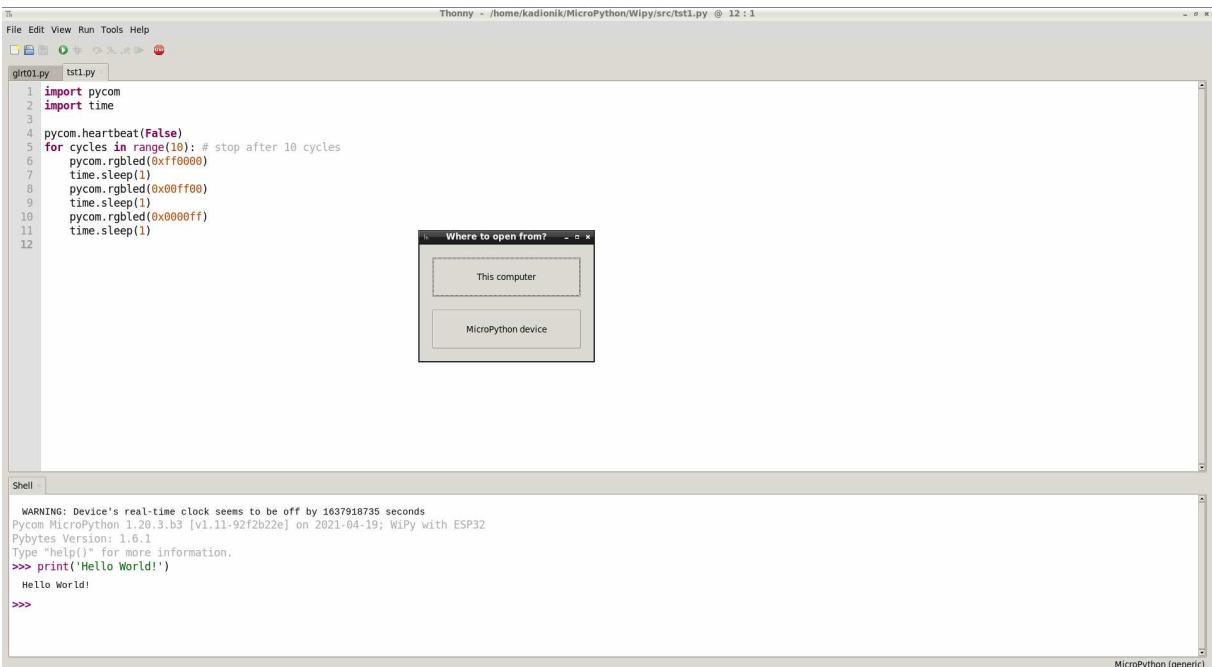

### **IDE Thonny**

L'IDE Thonny est simple et intuitif. La partie supérieure permet d'éditer du code MicroPython sur l'ordinateur. La partie inférieure donne accès à l'interpréteur REPL. L'icône du « triangle vert » permet d'exécuter un programme MicroPython sur la carte cible RPi-Pico W.

Dès lors, nous allons développer des programmes MicroPython avec l'IDE Thonny.

On pourra aussi s'aider des exemples donnés en cours…

## **3. EX 1 : APPLICATION HELLO WORLD**

Nous allons écrire en langage MicroPython la célèbre application « *Hello World!* ».

- Se créer un répertoire de travail à son nom et s'y placer : host% cd host% mkdir mon\_nom host% cd mon\_nom
- Ecrire en langage Python le programme tp1.py d'affichage à l'écran de « *Hello World!* ». Tester.

### **4. EX 2 : APPLICATION HELLO WORLD PAR LED**

• Ecrire en langage MicroPython le programme  $tp2$ . py qui permet de faire clignoter la led connectée sur l'E/S GP10 toutes les secondes. Tester.

### **5. EX 3 : CAPTEURS DE TEMPERATURE ET DE PRESSION**

• Ecrire le programme tp3.py d'affichage à l'écran de la pression et de la température de la carte RPi-Pico W. On affichera les valeurs avec un « chiffre après la virgule » (à  $10^{-1}$ près). Tester.

### **6. EX 4 : WIFI**

• Ecrire le programme tp4.py qui permet de se connecter au réseau Wifi « SE » avec le mot de passe donné en TP. Quelle est la configuration Internet de la carte RPi-Pico W. Tester.

## **7. EX 5 : BROKER MQTT**

• Ecrire le programme tp5.py qui permet d'envoyer au broker MQTT io.adafruit.com la température et la pression de la carte RPi-Pico W. Tester.

On pourra utiliser les informations données en annexe 4 pour la structuration du nom des 2 *topics* MQTT, pour les noms et mots de passe MQTT pour chaque cible RPi-Pico W. Pour récupérer le mot de passe MQTT, on se connectera sur son compte avec les identifiants donnés en annexe 4 sur le site io.adafruit.com et on pourra le récupérer dans l'onglet « My *Key* » (champ IO\_KEY).

Dans l'onglet « *Feeds* » du site io.adafruit.com, on pourra vérifier la collecte en continu de la température et de la pression.

### **8. EX 6 : DASHBOARD ADAFRUIT**

• A partir de l'onglet « *Dashboards* » » du site io.adafruit.com, créer un nouveau dashboard pour représenter graphiquement via des *widgets* la température sous forme d'un graphique et la pression atmosphérique sous forme d'une gauge. Tester.

| Blog Forums LIVE! AdaBox 10<br><b>Shop</b><br>Learn                                                                                                    |                                        |                             |                                    |        | $F^0$<br>Account ~                            |
|----------------------------------------------------------------------------------------------------|----------------------------------------|-----------------------------|------------------------------------|--------|-----------------------------------------------|
| Radafruit<br><b>Profile</b><br><b>Feeds</b>                                                                                                    | <b>Dashboards</b>                      | <b>WipperSnapper</b>        | <b>Triggers</b><br><b>Services</b> | My Key |                                               |
| girt01 > Dashboards > dd                                                                                                    |                                        |                             |                                    |        | ∾≎                                            |
| 27,2<br>27,1<br>27,0<br>26,9<br>26,8<br>26,7<br>26,6<br>26,5<br>26,4<br>28,3<br>JAGA SA SA SA SA SA SA SA SA SA SA<br>temp                                   |                                        | 1011<br>970<br>Value<br>950 | 1030<br>1040                       |        |                                               |
| <b>Get Help</b><br><b>Quick Guides</b><br><b>API Documentation</b><br><b>FAQ</b><br><b>Terms of Service</b><br><b>Privacy Policy</b><br><b>Send Feedback</b> | Learn<br><b>IO Plus</b><br><b>News</b> |                             |                                    |        | $\circ$ $\bullet$ f $\bullet$ $\circ$ $\circ$ |
| 母<br>A Minority and Woman-owned Business Enterprise (M/WBE)                                                                                                  |                                        |                             |                                    |        |                                               |

*Dashboard* **io.adafruit.com**

### **9. EX 7 : CLIENT MQTT**

• Le code Python d'un client MQTT avec la bibliothèque Paho et le suivant :

```
import paho.mqtt.client as mqtt
```

```
MOTT SERVER = "???" # MOTT server address
MQTT_TOPIC = "???" # Topic name 
def on_connect(client, userdata, flags, rc):
    print("Connection : " + str(rc)) 
    # Subscribe to the topic 
    client.subscribe(MQTT_TOPIC) 
# A publish message is received from the server 
def on_message(client, userdata, msg):
    print("Sujet : " + msg.topic + " Message : " + str(msg.payload)) 
client = mqtt.Client() 
client.username_pw_set(username="???", password="???") 
client.on_connect = on_connect 
client.on_message = on_message 
client.connect(MQTT_SERVER, 1883, 60) 
client.loop_forever()
```
- Modifier le code source pour récupérer par MQTT les informations de pression et de température de sa carte RPi-Pico W.
- Lancer le script Python.
- Observer et analyser les traces MQTT capturées.

### **10. REFERENCES**

- Carte *Raspberry Pi Pico W* : https://www.lextronic.fr/carte-raspberry-pi-pico-w-avecconnecteurs-soudes-64870.html
- Carte *Maker Pi Pico* : https://www.lextronic.fr/maker-pi-pico-base-pour-raspberry-pipico-63666.html
- Documentation Maker *Pi Pico. Simplifying Raspberry Pi Pico for Beginner* : https://docs.google.com/document/d/1JoHsZk5IipQPCLXWbZYpDKjGlnkyACOJ1taUrK VsRg8
- Documentation MicroPython : http://docs.micropython.org/en/latest/index.html
- Documentation MicroPython sur la carte *Raspberry Pi Pico* : https://docs.micropython.org/en/latest/rp2/quickref.html
- Apprendre Python : http://apprendre-python.com/

## **11. ANNEXE 1 : CONFIGURATION RESEAU HOTES ET CIBLES**

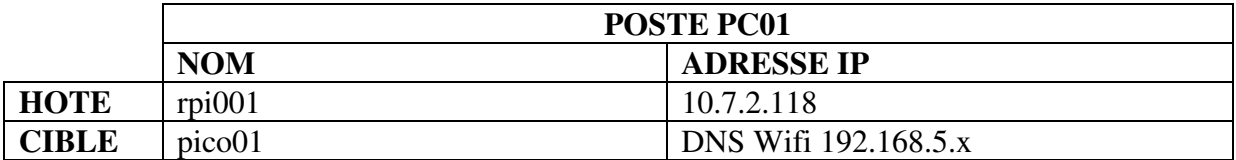

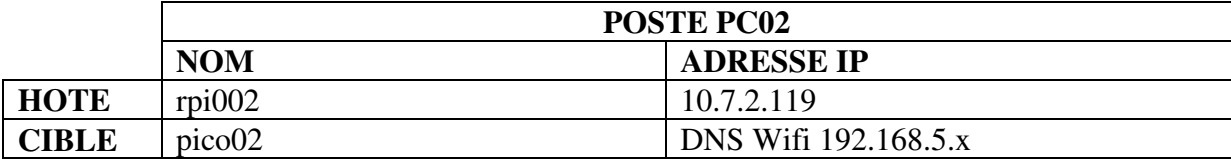

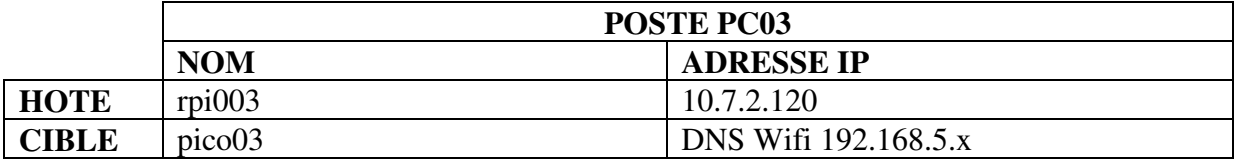

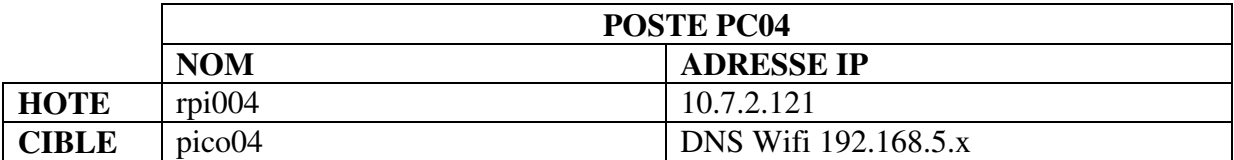

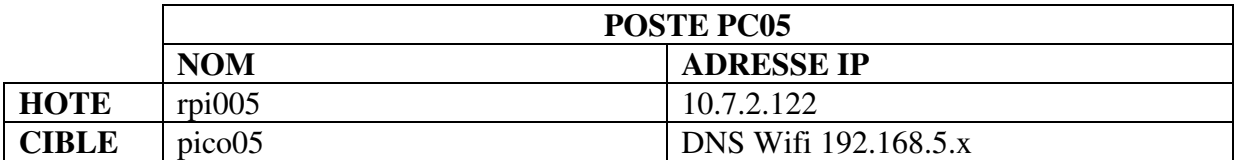

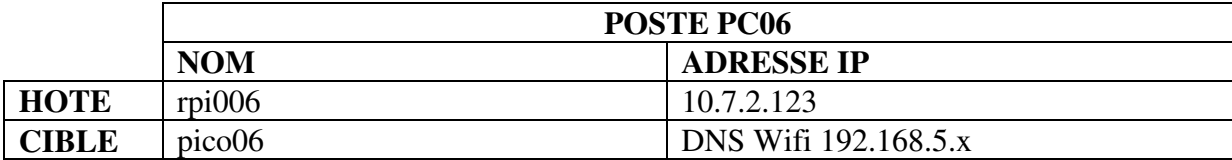

### **12. ANNEXE 2 : CONFIGURATION DES CIBLES RPI-PICO W**

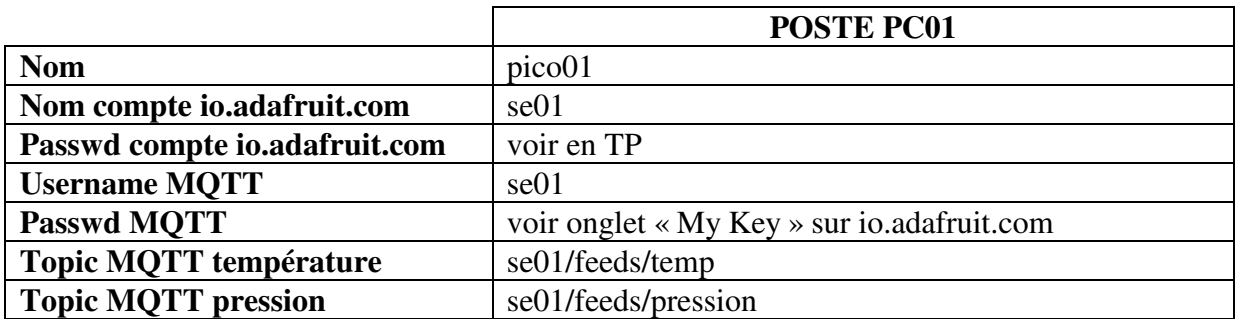

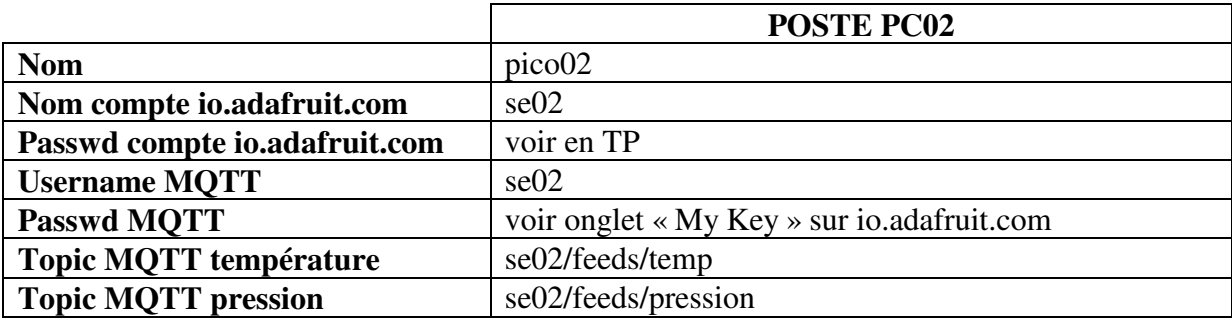

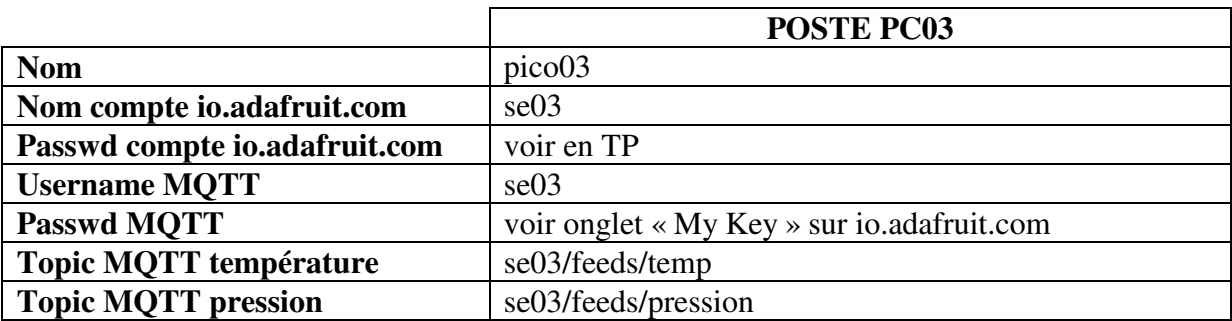

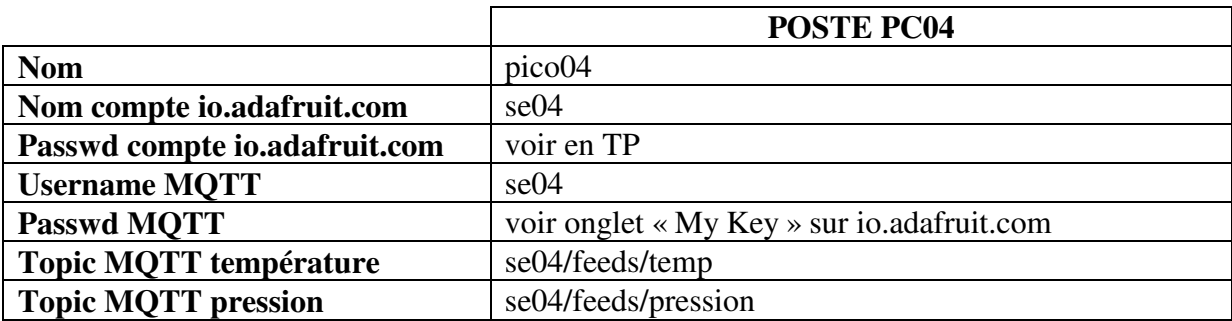

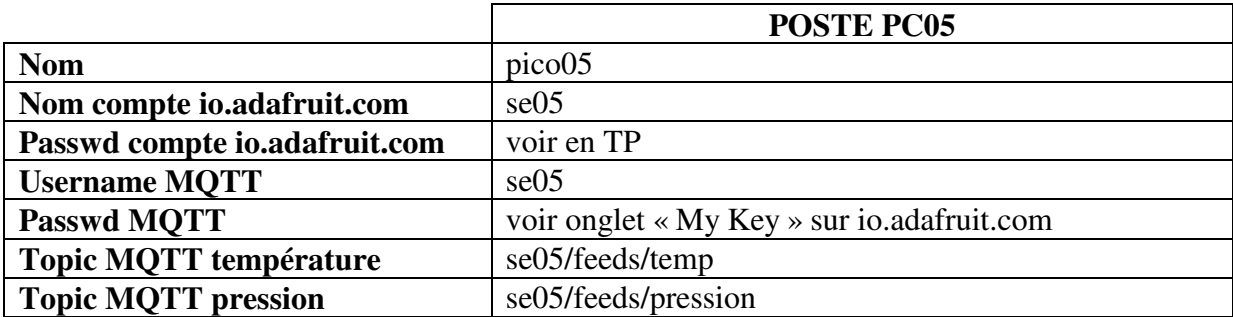

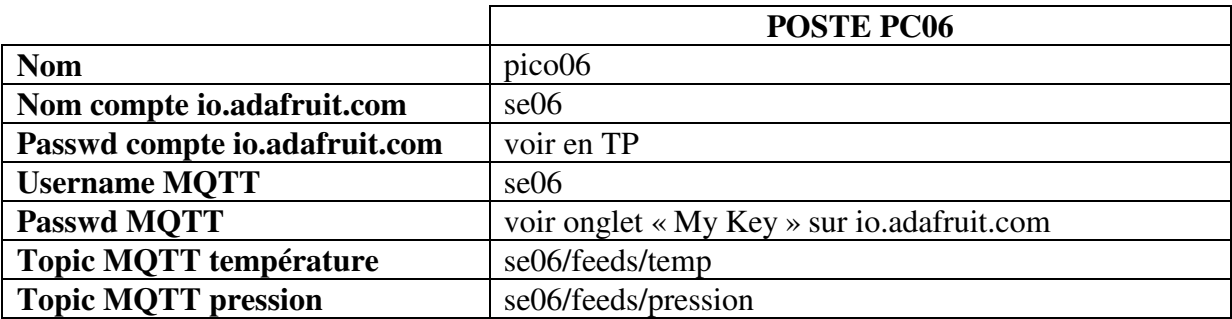